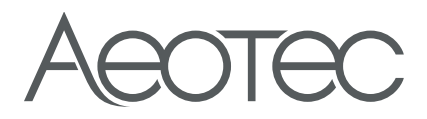

# Welcome to your Smart Home Hub

### **Setup**

1. Connect the Smart Home Hub to the wall power using the supplied power cable.

Tip: The Smart Home Hub works best when placed in a central location in your home. It should not be placed on top of or immediately next to other wireless devices.

2. Download the free SmartThings app for Android or iOS, and create an account. (Not support setup using SmartThings Classic app).

3. Select the "Add device" or "+" icon("Add device")

```
4. Select the "Aeotec" brand \rightarrow "WiFi/Hub" category \rightarrow"Smart Home Hub(IM6001-V3P)" product to connect your Smart Home Hub.
```
5. Follow the on-screen instructions in the SmartThings app to connect the Smart Home Hub to your WiFi network and complete setup.

Tip: You can also connect the Smart Home Hub to your Wi-Fi router using the supplied Ethernet cable.

※ If your ISP has configured static IP on your router you may face connection problems when onboarding the Smart Home Hub. Disable static IP before proceeding, you can re-enable it after onboarding.

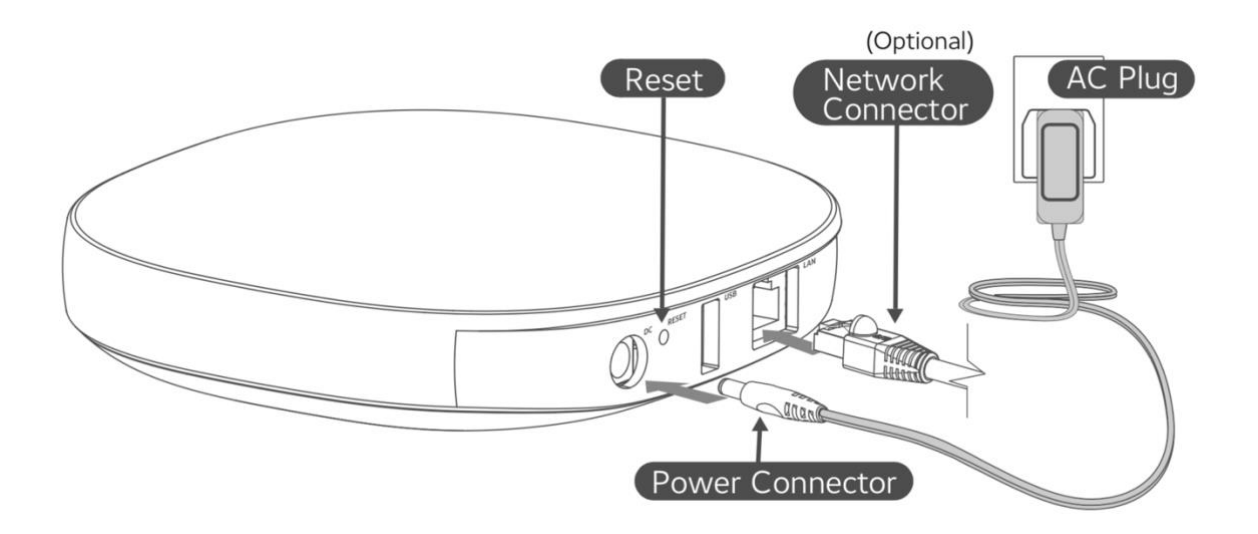

If you have any difficulty setting up your Smart Home Hub, please visit **Support.SmartThings.com** for assistance

## **Z-Wave™ Specification**

#### Add Device

The Smart Home Hub connects all of your smart devices with one another, the SmartThings cloud, and the SmartThings mobile app. From the Home screen, touch the Plus (+) icon and select Add device. While the Hub searches, perform the connection/inclusion process specific to that device. NOTE : The S2 DSK (Device Specific Key) is used to authenticate the included device before exchanging the network keys. You can find DSK in the Hub's detail page at the dashboard.

#### Remove Device

Z-Wave devices require a separate command and physical confirmation from the device itself (usually a button press) in order to be reset (or "excluded") and removed from a controller (like the Smart Home Hub). Before removing a Z-Wave device, make sure you've uninstalled any configurations associated with the device. Your Hub will enter exclude mode automatically when you remove a Z-Wave device via the Things page. When prompted, execute the required button press or exclusion process as outlined by the device's user guide. Perhaps you're having trouble adding a Z- Wave device that was previously in use by a Smart Home Hub or another type of Z-Wave controller. Or maybe your new device won't connect after several attempts. Sometimes a device partially connects, or is partially removed, behind the scenes. Resetting/excluding the device through the General Z-Wave Device Exclusion in Z-Wave utilities menu will likely fix these problems. Then, you will be able to connect the device as usual.

#### Using the Smart Home Hub as a Secondary Controller

Because the Hub is a certified Z-Wave device, you can add it to another Z-Wave network. Note that you can only add a Hub to a different Z-Wave network if no Z-Wave devices have been added. Otherwise, you should remove all Z-Wave devices from the Hub first by putting them through a device exclusion. When the Smart Home Hub is used as a secondary controller on a Z-Wave network, it may not receive notifications from some battery-operated devices. SmartThings Technical Support does not provide assistance to consumers using the Hub with other Z-Wave central controllers. Here are the steps to put the Hub into learn mode to receive network information from another Z-Wave controller Prepare the other Z-Wave controller to copy its network information to the Hub. This may be called include, add, transfer, shift, copy, or replicate mode. Add Hub to an existing Z-Wave network in Z-Wave Utilities menu will start learn mode on the Hub. It may take longer to receive all the network info and load all the devices. Check the other controller for confirmation of whether the transfer was successful. Depending on the other controller, it may not have transferred the primary controller role to the Smart Home Hub, and the Hub may not be able to add new devices. To remove the Hub from the other network and reset it to default, follow the same steps above, but put the other controller in remove or exclude mode instead.

#### Z-Wave factory reset

To reset your Hub's Z-Wave system to factory default settings, you must factory reset the entire Hub. You can factory reset your Hub with Remove Device menu in SmartThings mobile app.

NOTE : Resetting the Hub will restore factory settings. All device connections, automations, rules, configurations associated with that Hub will be lost in the reset. All devices connected to your Hub will have to be reset or excluded before they can be reconnected. The steps for resetting and reconnecting each smart device differ. After resetting, you can visit our Things category, find the devices you wish to set up, and follow the guides provided. Remember that you will likely need to reset or "exclude" every device before connecting.

#### General Information

The Smart Home Hub is a Z-Wave-certified central static controller. It can be included in any Z-Wave network and operate with Z-Wave certified devices from other manufacturers. To add a Z-Wave device to the Hub's network or copy network information to another controller, check out our guide on setting up new devices. To control an included device, find the device in the My Home section under Things, and tap on its name to see the device detail view. All non-battery-operated Z-Wave devices within the network will act as Z-Wave repeaters— regardless of vendor—to increase reliability of the network. The Smart Home Hub is a security- enabled Z-Wave product. When a security-enabled Z-Wave device is added to the Hub's network, its secure communication will be 128-bit AES encrypted.

### Supported Command Classes

The following Z-Wave command classes are supported by the Smart Home Hub:

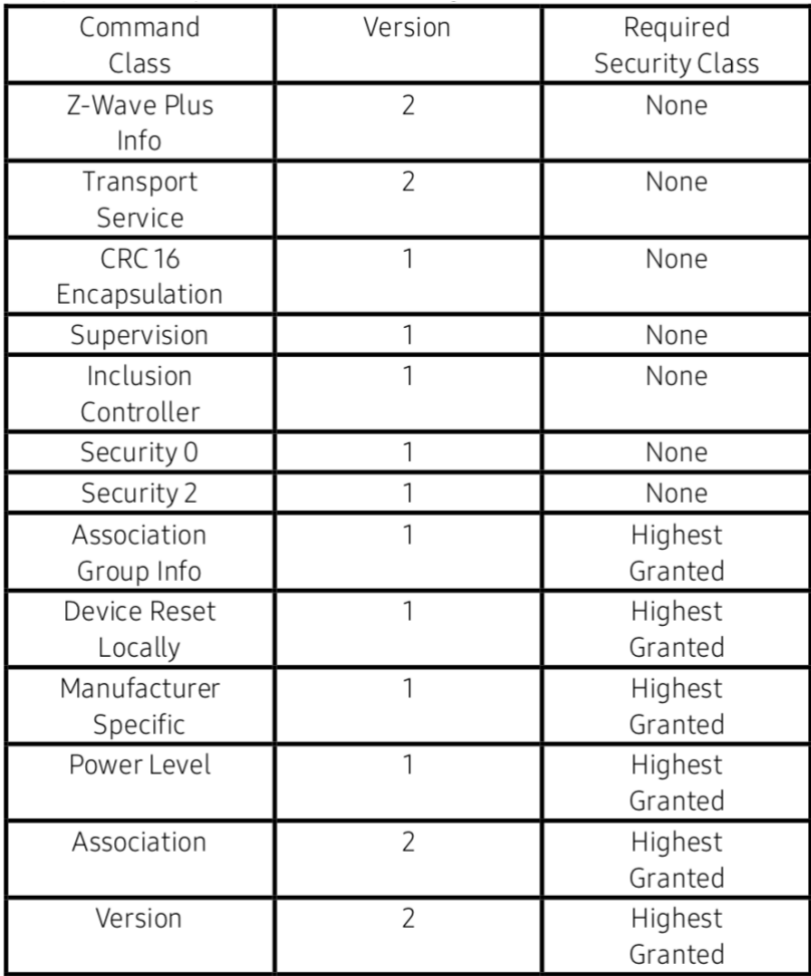

The Smart Home Hub has support for the Association Command Class—it has one association group, the "Lifeline" group, which supports sending associated devices reset notifications when the Hub is factory reset. A maximum of 231 devices can be added to this group. The Smart Home Hub does not map the Basic Command Class to any functionality. It ignores Basic Get requests, though in some cases of legacy support for older Z-Wave sensors it may interpret Basic Set commands as sensor activation events. The Smart Home Hub controls devices with unknown device types using the basic command class, and optionally controls other devices with the basic command class.